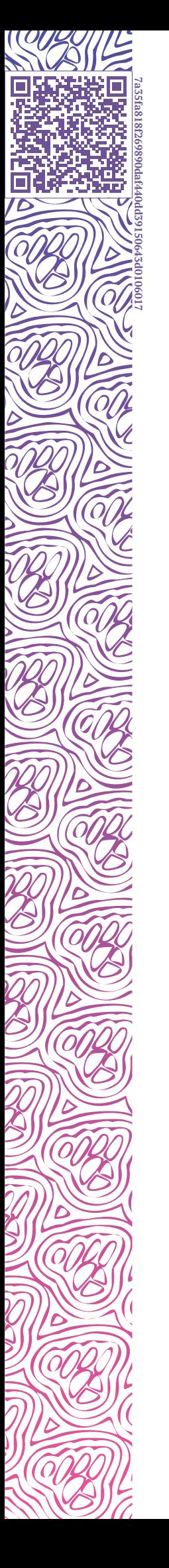

IL LUXMS BI

# Luxms BI. Описание технологии

**ВСТУПЛЕНИЕ** 

**LPE KOOB 3ANPOCOB** 

2024-04-02

## **Оглавление**

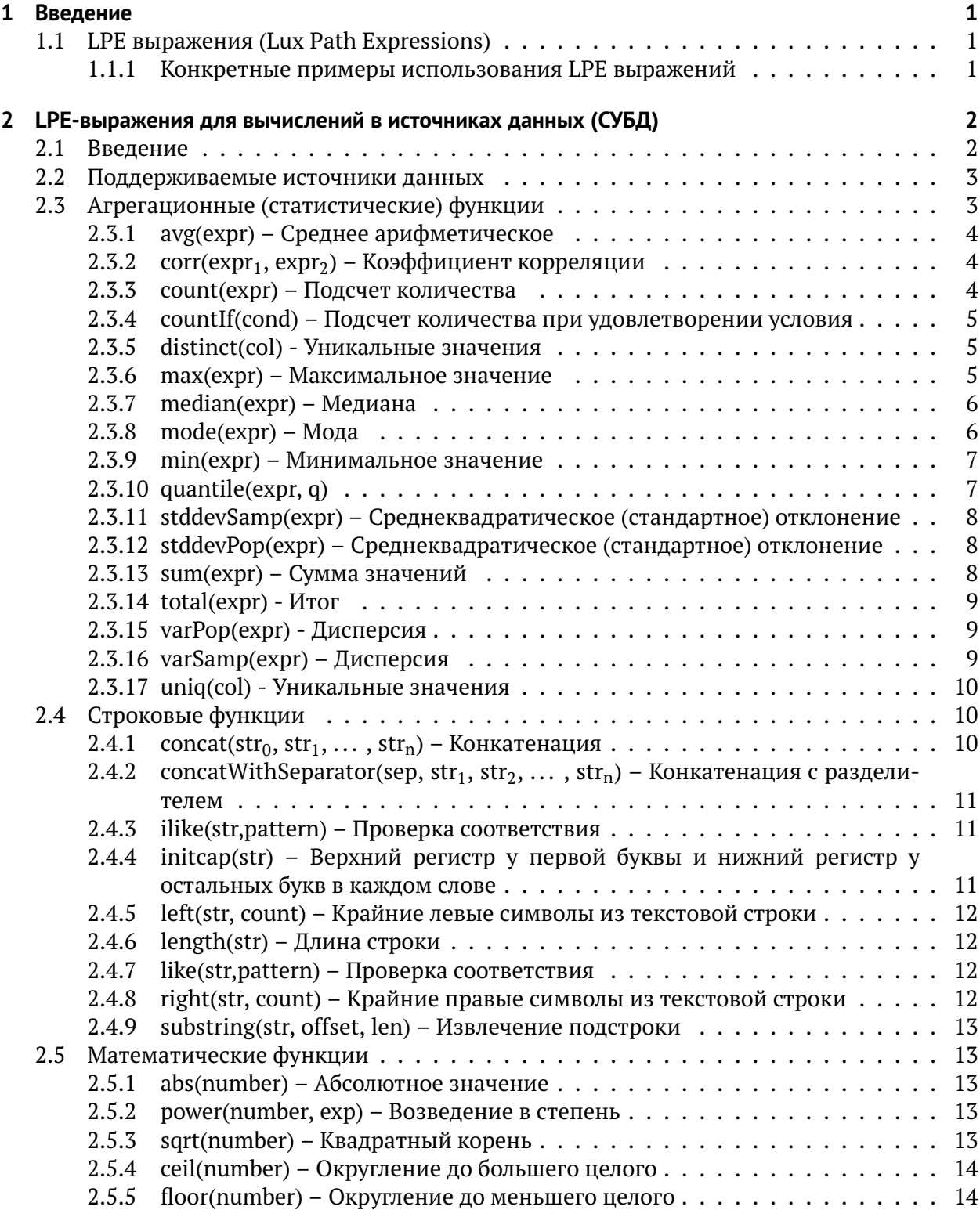

**SHOTS** 

 $\mathbb{Z}$ 

 $\widehat{\varphi}$ 

**SIRPO** 

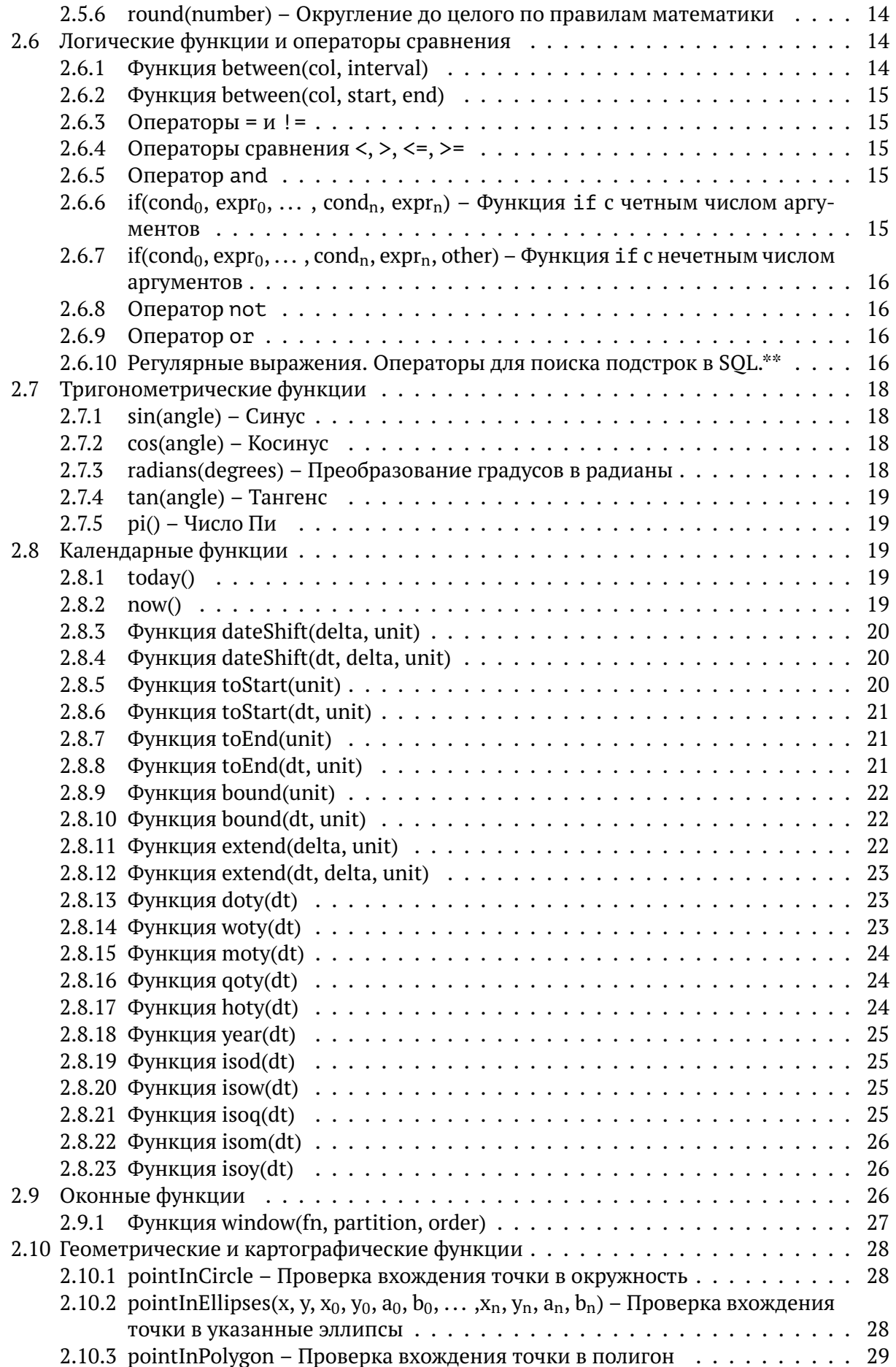

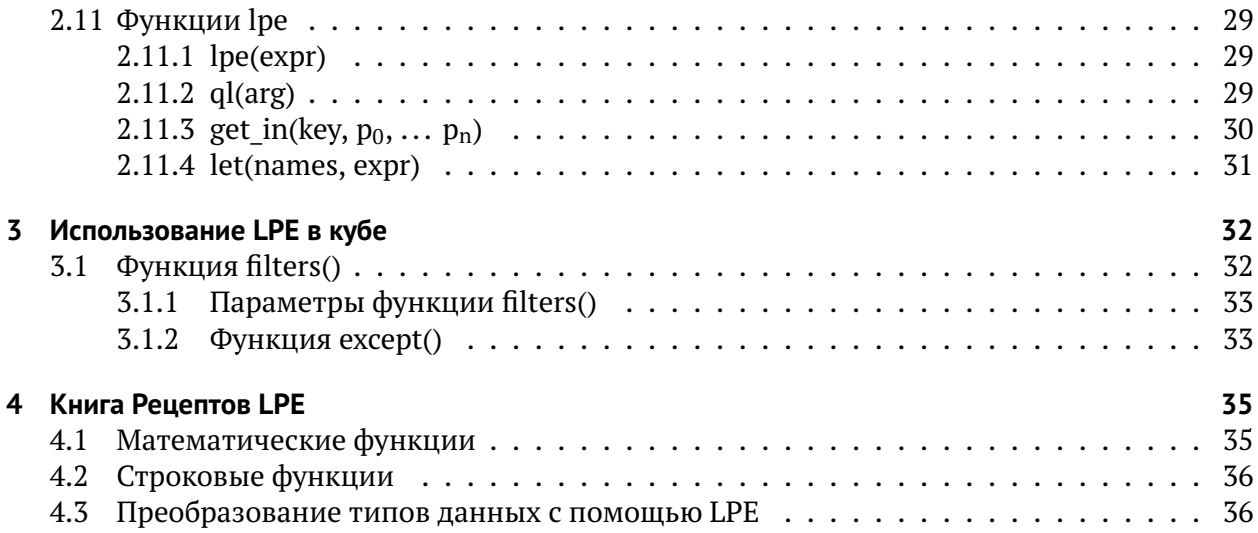

 $\overline{a}$  $\overline{a}$ 

# <span id="page-6-0"></span>1 Введение

## <span id="page-6-1"></span>1.1 LPE выражения (Lux Path Expressions)

LPE выражения являются собственным языком программирования Luxms BI. Благдаря LPE выражениям вы можете:

- Производить тонкую настройку виджетов
- Осуществлять рассчеты "на лету", в интерфейсе Luxms BI
- Использовать элементы, заданные в интерфейсе Luxms BI, в SOL-выражениях

#### <span id="page-6-2"></span>1.1.1 Конкретные примеры использования LPE выражений

1. Параметры ISON конфигурации виджета, например onClickDataPoint:

onClickDataPoint:"lpe:setKoobFilters( 'source.koob',dim1, ['=',dim1])"

2. Рассчет фактов "на лету":

```
measures: [
\mathbf{1}\overline{2}
```
 $\mathbf{1}$ 

```
'sum(unitprice*quantity)+avq(quantity/unitprice):s',],
```
3. Добавление фильтров, установленных пользователем в SOL запрос:

```
SELECT * FROM table1 WHERE ${filters(dt)}
```
# <span id="page-7-0"></span>2 LPE-выражения для вычислений в источниках данных (СУБД)

#### <span id="page-7-1"></span>2.1 Введение

Для получения данных для визуализации сервер Luxms BI отправляет SQL запросы в источники данных, а полученный из источников результат перенаправляет на клиент Luxms BI. Данные для визуализации запрашиваются клиентской частью Luxms BI с помощью KOOB API. В частности, клиент передаёт на сервер Luxms BI имя куба, список столбцов, условия фильтрации. В настройках дэшлетов можно указать список вычисляемых столбцов и указать выражения LPE, которые будут преобразованы в соответствующий SQL диалект на сервере Luxms BI.

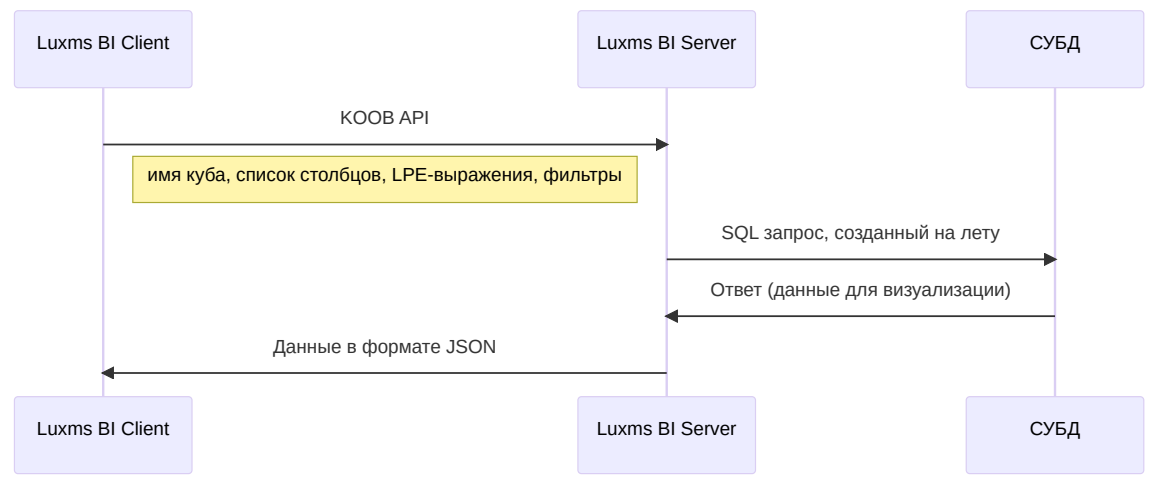

Рис. 2.1

В Power BI такой подход получения данных называется DirectQuery

Пример LPE для вычисляемого столбца в дэшлете:

```
measures: [
\overline{1}"(sum(sales_amount)+sum(price))/100:c",
\overline{2}"max(price):max_price",
\overline{3}1,
\overline{A}
```
В данном примере используется оператор : , который аналогичен SOL выражению AS и служит для именования столбца в ответе из СУБД. Таким образом, данные для первого столбца вернутся под именем с, а для второго столбца - под именем max price.

 $\mathbf{1}$ 

Если не использовать оператор: для вычисляемых столбцов, то имя столбца в ответе будет зависеть от версии и производителя СУБД, версии JDBC драйвера и т.д., и нельзя гарантировать, что это имя не изменится при обновлении компонентов.

Помимо алгебраических выражений можно также использовать условные конструкции:

```
measures: [
\overline{1}"if(price + vat > 558, 'a', 'b'):c",
\overline{2}"if(sum(price) < 0, sum(price), 0):c",
\overline{\mathbf{3}}"if(avg(a)=1,0,null):d",\overline{A}\varsigma1,
```
Такая конфигурация заполнит столбец таблицы значениями по условию. Можно использовать как числовые значения, так и строковые.

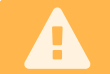

Для корректной работы оба значения должны быть одного типа.

Ниже приведены другие примеры использования условных выражений в LPE конструкциях.

```
measures: [
\overline{1}"if(sum(a) != 0 and sum(b) != 0, sum(a)*100/sum(b), 0):d",
\overline{2}"countIf(quantity > 0 and quantity < 100): countif",
\overline{3}"if(avg(q)=[1, null, 3], 0, avg(q)): d"
\overline{4}\overline{5}],
```
#### <span id="page-8-0"></span>2.2 Поддерживаемые источники данных

Список поддерживаемых СУБД:

- Clickhouse
- Greenplum
- MS SOL
- Oracle (версии выше 9)
- PostgreSOL
- SAP HANA
- $\bullet$  Teradata
- Vertica

СУБД, которые не вошли в список (MySQL, Cassandra и т.д.), можно использовать в качестве источника данных для простых дэшлетов, но сложные визуализации, например, Pivot Table, не будут работать.

#### <span id="page-8-1"></span>2.3 Агрегационные (статистические) функции

#### <span id="page-9-0"></span>**2.3.1 avg(expr) – Среднее арифметическое**

Функция avg возвращает среднее арифметическое значение от выражений expr, вычисленных для каждой строки куба, при этом учитываются фильтры, которые могут быть заданы настройками (конфигурацией) или пользователем в интерфейсе Luxms BI. В качестве expr можно использовать LPE выражения, но чаще всего используется имя столбца или константа.

#### Примеры:

avg(col1)

```
1 | avg(col1/col2*100.0)
```
#### <span id="page-9-1"></span>**2.3.2 corr(expr1, expr2) – Коэффициент корреляции**

Функция corr возвращает коэффициент корреляции между двумя выражениями, при этом учитываются фильтры, которые могут быть заданы настройками (конфигурацией) или пользователем в интерфейсе Luxms BI. В качестве expr можно использовать LPE выражения, но чаще всего используются имена столбцов.

#### Примеры:

$$
1 | corr(coll, col2)
$$

 $corr(col1, col2 / col3)$ 

#### <span id="page-9-2"></span>**2.3.3 count(expr) – Подсчет количества**

Функция count возвращает количество строк в кубе, при этом учитываются фильтры, которые могут быть заданы настройками (конфигурацией) или пользователем в интерфейсе Luxms BI. В качестве expr можно использовать LPE выражения, но чаще всего используется имя столбца или константа.

Для подсчёта уникальных значений можно воспользоваться комбинацией двух функций: count и distinct

#### Примеры:

Ħ

```
count(col1)
```

```
count(100+20)
```

```
1 | count(distinct(colname))
```
 $\overline{1}$ 

Наличие параметра *expr* в LPE функции count объясняется стандартом SQL, где у функции count обязательно должен быть параметр. Однако, нужно помнить, что сам параметр не влияет на результат, который определяется исключительно условиями фильтров.

#### <span id="page-10-0"></span>2.3.4 countif(cond) - Подсчет количества при удовлетворении условия

Функция countIf возвращает количество строк в кубе, которые удовлетворяют условию cond.

Примеры:

A

```
countIf(col1 > 0 and round(col2) < 100)
```

```
countIf (col1/col2 > 1)
```
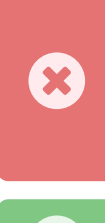

В выражениях cond можно использовать арифметические выражения, скобки, логические выражения, другие функции. Однако нельзя использовать агрегационные функции. Например, выражение countIf(col1 < count(col1)) не поддерживается.

Функция countIf появилась в luxmsbi-pg 9.2.2

#### <span id="page-10-1"></span>2.3.5 distinct(col) - Уникальные значения

Функция distinct модифицирует поведение функции count и позволяет получить количество уникальных записей. Для короткой записи рекомендуется использовать функцию uniq.

Пример:

```
count(distinct(col1))
```
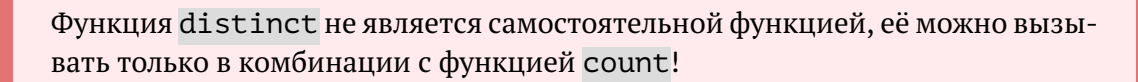

#### <span id="page-10-2"></span>2.3.6 max(expr) - Максимальное значение

Функция max возвращает максимальное значение для выражения expr, вычисленного для каждой строки в кубе, при этом учитываются фильтры, которые могут быть заданы настройками (конфигурацией) или пользователем в интерфейсе Luxms BI. В качестве ехрт можно использовать LPE выражения, но чаще всего используется имя столбца.

#### **2 LPE-выражения для вычислений в источниках данных (СУБД) JA LUXMSBI**

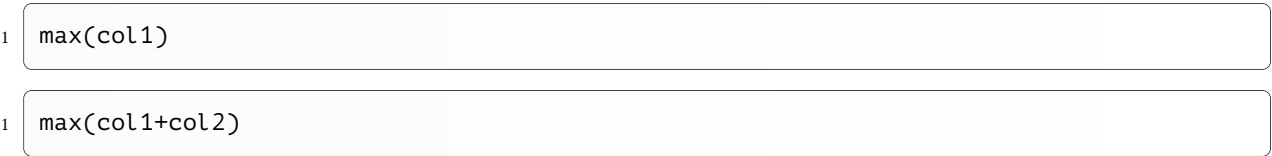

#### <span id="page-11-0"></span>**2.3.7 median(expr) – Медиана**

Функция median возвращает медиану для выражения expr, вычисленного для каждой строки в кубе, при этом учитываются фильтры, которые могут быть заданы настройками (конфигурацией) или пользователем в интерфейсе Luxms BI. В качестве expr можно использовать LPE выражения, но чаще всего используется имя столбца.

Медиана — это число, которое является серединой множества отсортированных чисел, то есть половина чисел имеют значения большие, чем медиана, а половина чисел имеют значения меньшие, чем медиана. Например, медианой для чисел 2, 3, 3, 5, 7 и 10 будет 4.

#### Примеры:

\n
$$
1
$$
  $median(col1 + col2)$ \n

\n\n $W$   $W$   $W$ 

#### <span id="page-11-1"></span>**2.3.8 mode(expr) – Мода**

Функция mode возвращает наиболее часто встречающееся (типичное) значение для выражения expr, вычисленного для каждой строки в кубе, при этом учитываются фильтры, которые могут быть заданы настройками (конфигурацией) или пользователем в интерфейсе Luxms BI. В качестве expr можно использовать LPE выражения, но чаще всего используется имя столбца.

#### Примеры:

```
mode(col1)
```

```
1 \mid \text{mode}(\text{concat}(\text{col1}, \text{ ' : ' }, \text{ col2}))
```
#### Пример использования:

```
1 measures: \Gamma2 mode(quantity): mode',
3 "mode(concat(package, ':', ' ', quantity, ' штук')):mode_",
4 ],
```
 $\overline{1}$ 

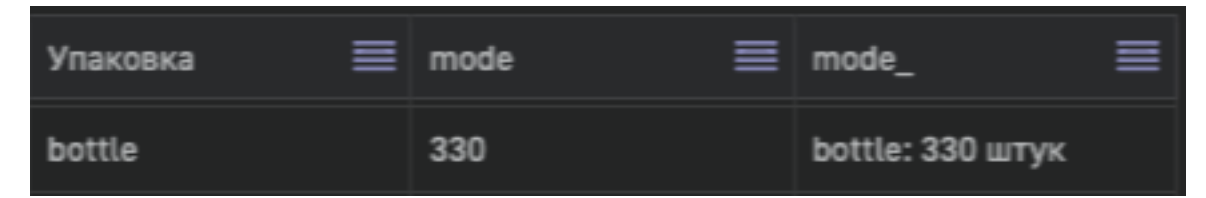

Рис. 2.2 Пример применения функции mode

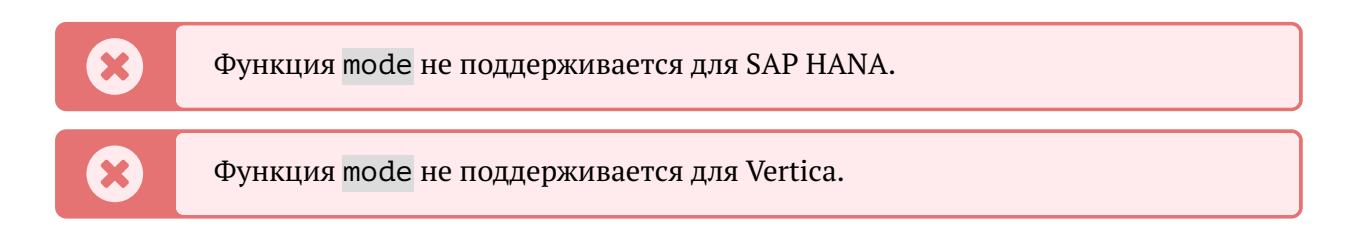

#### <span id="page-12-0"></span>2.3.9 min(expr) - Минимальное значение

Функция min возвращает минимальное значение для выражения expr, вычисленного для каждой строки в кубе, при этом учитываются фильтры, которые могут быть заданы настройками (конфигурацией) или пользователем в интерфейсе Luxms BI. В качестве ехрт можно использовать LPE выражения, но чаше всего используется имя столбца.

Примеры:

$$
\boxed{\text{min}(\text{col1})\text{min}(\text{col1+col2)}
$$

#### <span id="page-12-1"></span>2.3.10 quantile(expr, q)

Функция quantile вычисляет квантиль для столбца или LPE выражения, указанного в ехрг. Значение д должно находится в диапазоне от 0 до 1.

#### Таблица 2.1 Функции, на основе которых вычисляется quantile в разных СУБД

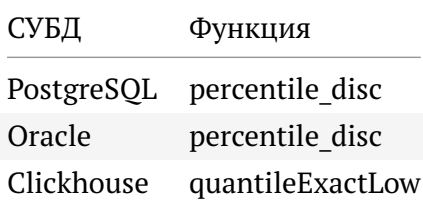

#### Примеры:

```
quantile(col1, 0.5)
\mathbf{1}
```
quantile(col2, 0.75)  $\overline{2}$ 

Функция quantile появилась в luxmsbi-pg 9.2.20

#### <span id="page-13-0"></span>**2.3.11 stddevSamp(expr) – Среднеквадратическое (стандартное) отклонение**

Функция stddevSamp возвращает стандартное (среднеквадратическое) отклонение для выборки для выражения expr. stddevSamp — это квадратный корень из varSamp. В качестве expr можно использовать LPE выражения, но чаще всего используется имя столбца.

$$
s = \sqrt{\frac{1}{n-1} \sum_{i=1}^{n} (x_i - \overline{x})^2}
$$

#### Рис. 2.3 **Формула для вычисления stddevSamp**

#### Примеры:

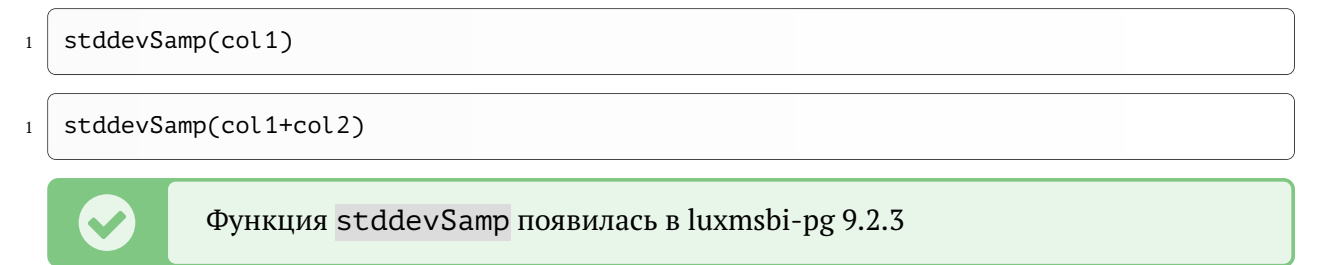

#### <span id="page-13-1"></span>**2.3.12 stddevPop(expr) – Среднеквадратическое (стандартное) отклонение**

Функция stddevPop возвращает стандартное (среднеквадратическое) отклонение в генеральной совокупности expr. stddevPop — это квадратный корень из varPop. В качестве expr можно использовать LPE выражения, но чаще всего используется имя столбца.

$$
\sigma = \sqrt{\frac{1}{N} \sum_{i=1}^{N} (x_i - \overline{x})^2}
$$

Примеры:

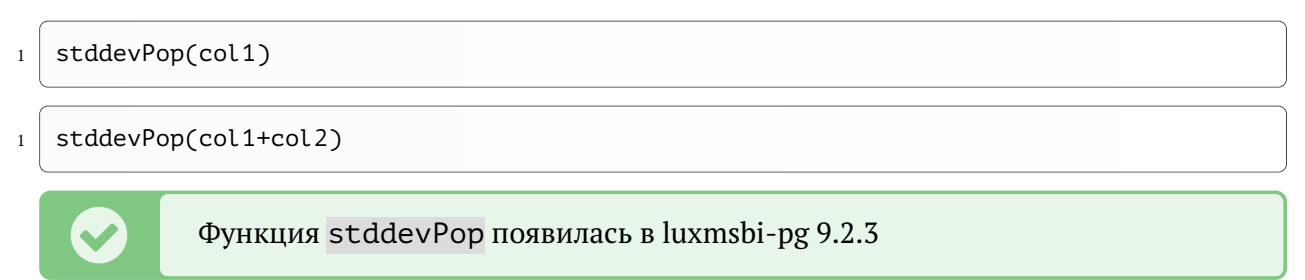

#### <span id="page-13-2"></span>**2.3.13 sum(expr) – Сумма значений**

Функция sum возвращает сумму значений для выражения expr, вычисленного для каждой строки в кубе, при этом учитываются фильтры, которые могут быть заданы настройками (конфигурацией) или пользователем в интерфейсе Luxms BI. В качестве expr можно использовать LPE выражения, но чаще всего используется имя столбца.

sum(col1)

sum(col1-col2)

#### <span id="page-14-0"></span>**2.3.14 total(expr) - Итог**

Функция total вычисляет итоговое значение. В выражении expr должна быть хотя бы одна агрегатная функция.

ë

Если в выражении expr нет агрегатной функции, то выполнение запроса приведёт к ошибке!

Примеры:

```
1 \mid sum(vat) / total(sum(vat))2 \mid sum(vat) / total(sum(vat) + sum(revenue))3 \mid sum(vat) / total(sum(vat+revenue))
```
 $4 \mid sum(income) / total(count(id))$ 

 $5 \mid$  income / total(count(id))

Пример **ошибочного** выражения:

```
sum(vat) / total(vat + revenue) // => Ошибка!!!
```
Í Функция total появилась в luxmsbi-pg 9.3.0

#### <span id="page-14-1"></span>**2.3.15 varPop(expr) - Дисперсия**

Функция varPop возвращает стандартную дисперсию генеральной совокупности expr. В качестве expr можно использовать LPE выражения, но чаще всего используется имя столбца.

Примеры:

```
varPop(col1)
```
varPop(col1+col2)

Í Функция varPop появилась в luxmsbi-pg 9.2.3

#### <span id="page-14-2"></span>**2.3.16 varSamp(expr) – Дисперсия**

Функция varSamp возвращает выборочную дисперсию expr. В качестве expr можно использовать LPE выражения, но чаще всего используется имя столбца.

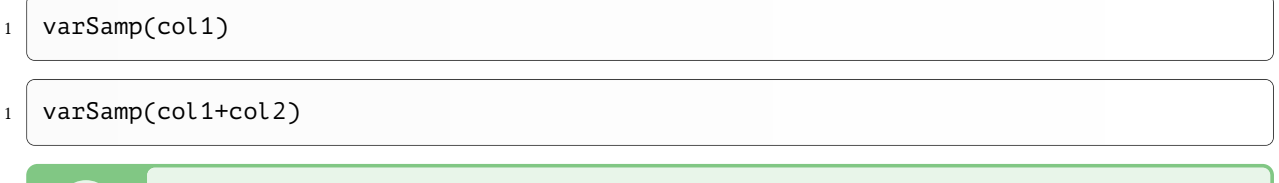

Функция varSamp появилась в luxmsbi-pg 9.2.3

#### <span id="page-15-3"></span><span id="page-15-0"></span>2.3.17 uniq(col) - Уникальные значения

Функция uniq подсчитывает количество уникальных значений в столбце col. При этом значения NULL обрабатываются как одинаковые значения, то есть считается, что NULL == NULL.

Пример:

```
\text{unique}(col1) // => \text{count}(\text{distinct}(col1))
```
Функция uniq(col) транслируется в SOL выражение count(distinct(col)) и является короткой записью для этого выражения. Однако, для СУБД Clickhouse можно управлять трансляцией с помощью настроек куба. Для этого к поле config куба необходимо поместить ключ count distinct значением которого нужно указать настоящее имя функции, которая будет использоваться при трансляции. Например: uniq. UniqExact или unigHLL12.

Пример настроек куба:

```
{"count distinct": "uniq"}
```
При этом выражение uniq(col), отправленное в этот куб, транслируется в SOL uniq(col), а не в стандартный count(distinct(col))

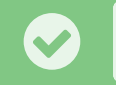

Функция uniq появилась в luxmsbi-pg 9.3.0

#### <span id="page-15-1"></span>2.4 Строковые функции

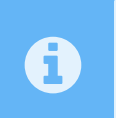

Строковые функции LPE работают со строками, которые хранятся в СУБД в формате UTF-8.

#### <span id="page-15-2"></span>2.4.1 concat(str<sub>0</sub>, str<sub>1</sub>, ..., str<sub>n</sub>) - Конкатенация

Функция concat "склеивает" все свои аргументы в одну строку.

 $concat('{'}, col1, '{'})$ 

Результат в виде строки:

 $\{col1\}$ 

#### <span id="page-16-0"></span>2.4.2 concatWithSeparator(sep, str<sub>1</sub>, str<sub>2</sub>, ..., str<sub>n</sub>) - Конкатенация с разделителем

Функция concatWithSeparator "склеивает" все свои аргументы в одну строку, используя значение параметра ѕер в качестве разделителя.

Пример:

```
concat(',', 'col0', col1, 'col2')
```
Результат в виде строки:

col0, col1, col2

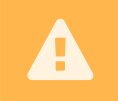

Функция concatWithSeparator поддерживается только для Clickhouse и PostgreSQL.

#### <span id="page-16-1"></span>2.4.3 ilike(str,pattern) - Проверка соответствия

Функция ilike проверяет соответствие строки str шаблону pattern без учёта регистра символов и возвращает логическое значение (true или false). Функция ilike может использоваться в фильтрах в качестве условия. Шаблон pattern соотвтествует спецификациям SQL и поддерживает следующие подстановки:

- % любое количество (включая 0) любых символов;
- один любой символ.

Примеры:

ilike('MoCkBa', '%cKB%') // true

#### <span id="page-16-2"></span>2.4.4 initcap(str) – Верхний регистр у первой буквы и нижний регистр у остальных букв в каждом слове

Функция initcap переводит первую букву каждого слова в строке str в верхний регистр, а остальные - в нижний. Словами считаются последовательности алфавитно-цифровых символов, разделённые любыми другими символами.

<sup>1</sup> initcap('москвА, роСсия') // 'Москва Россия'

#### <span id="page-17-0"></span>**2.4.5 left(str, count) – Крайние левые символы из текстовой строки**

Функция left возвращает указанное в count количество символов из строки str, начиная слева (с начала строки). Если в count указано отрицательное число, то справа отрезается указанное в count количество символов (значение count для подсчёта символов справа берётся по модулю).

Примеры:

```
left('asd', 1) // 'a'2 \mid \text{left('asd', -1)} \text{ // 'as'}
```
#### <span id="page-17-1"></span>**2.4.6 length(str) – Длина строки**

Функция length возвращает длину строки (кол-во символов UTF-8).

#### Примеры:

```
1 length('Москва') // 6
```
#### <span id="page-17-2"></span>**2.4.7 like(str,pattern) – Проверка соответствия**

Функция like проверяет соответствие строки str шаблону pattern и возвращает логическое значение (true или false). Функция like может использоваться в фильтрах в качестве условия. Шаблон pattern соотвтествует спецификациям SQL и поддерживает следующие подстановки:

- % любое количество (включая 0) любых символов;
- один любой символ.

#### Примеры:

```
1 like('Москва', '%скв%') // true
```
#### <span id="page-17-3"></span>**2.4.8 right(str, count) – Крайние правые символы из текстовой строки**

Функция right возвращает указанное в count количество символов из строки str, начиная справа (с конца строки). Если в count указано отрицательное число, то слева отрезается указанное в count количество символов (значение count для подсчёта символов слева берётся по модулю).

Примеры:

 $\overline{1}$ 

```
right('asd', 1) // 'd'\,1\,right('asd',-1) // 'sd'
2<sup>1</sup>
```
#### <span id="page-18-0"></span>2.4.9 substring(str, offset, len) - Извлечение подстроки

Функция substring вырезает подстроку из строки str начиная со смещения offset и длиной в l en символов. Смещение начинается с 1.

Примеры:

```
substring('sdf', 1, 1) // 's'
```
#### <span id="page-18-1"></span>2.5 Математические функции

#### <span id="page-18-2"></span>2.5.1 abs(number) - Абсолютное значение

Возвращает абсолютное значение заданного числа number. Как аргумент можно использовать LPE-выражения, которые возвращают число.

Пример:

```
abs(col1+col2)
```
#### <span id="page-18-3"></span>2.5.2 power(number, exp) - Возведение в степень

Функция power возводит число number в степень exp.

Пример возведения выражения в куб:

```
power(col1+col2, 3)
```
Функцию ромет также можно использовать для вычисления корней

```
power(col1, 1/3)\mathbf{1}power(col1, 0.5)
\overline{2}
```
#### <span id="page-18-4"></span>2.5.3 sqrt(number) - Квадратный корень

Возвращает квадратный корень из number.

#### **2 LPE-выражения для вычислений в источниках данных (СУБД) JA LUXMSBI**

 $sqrt(4)$ 

#### <span id="page-19-0"></span>**2.5.4 ceil(number) – Округление до большего целого**

Функция ceil округляет число number до ближайшего большего целого. Таким образом, ceil(12.3) = 13, но ceil( $-12.3$ ) =  $-12$ 

Пример:

ceil(col1+col2)

#### <span id="page-19-1"></span>**2.5.5 floor(number) – Округление до меньшего целого**

Функция floor округляет число number до ближайшего меньшего целого. Таким образом,  $floor(12.3) = 12, no floor(-12.3) = -13$ 

Пример:

```
floor(col1+col2)
```
#### <span id="page-19-2"></span>**2.5.6 round(number) – Округление до целого по правилам математики**

Функция round округляет число number до целого по правилам математики.

Примеры:

```
1 | round(col1+col2)3 \mid round(-12.6) // -13
4 round(12.6) // 135 \mid \text{round}(-12.2) // -126 round(12.2) // 12
7 \mid \text{round}(12.5) // 13
8 \mid \text{round}(-12.5) // -13
```
#### <span id="page-19-3"></span>**2.6 Логические функции и операторы сравнения**

#### <span id="page-19-4"></span>**2.6.1 Функция between(col, interval)**

Функция between c двумя аргументами принимает на вход столбец col и интервал interval и возвращает SQL условие between. В качестве аргумента col могут использоваться LPE-выражения.

#### <span id="page-20-0"></span>2.6.2 Функция between(col, start, end)

Функция between с тремя аргументами принимает на вход столбец col, дату начала интервала start, дату окончания интервала end и возвращает SQL условие between. В качестве apryмента col могут использоваться LPE-выражения.

#### <span id="page-20-1"></span>2.6.3 Операторы = и ! =

Для сравнения значений на равенство можно использовать операторы = и ! = . При этом, в отличие от операторов SQL, допускается сравнение со списком значений. В этом случае при конвертации в SQL будут использованы операторы IN и NOT IN.

Примеры:

```
col1 = \lceil 1, \text{null}, 3 \rceilv rel pp != [0, 1, 2, \text{null}]
```
При этом будут сгенерированы такие SQL выражения:

```
col1 IN (1,3) OR col1 IS NULL
\mathbf{1}v_rel_pp NOT IN (0, 1, 2) AND v_rel_pp IS NOT NULL
\overline{2}
```
#### <span id="page-20-2"></span>2.6.4 Операторы сравнения <, >, <=, >=

Для сравнения значений можно использовать операторы сравнения. Они работают так же, как и в других языках программирования.

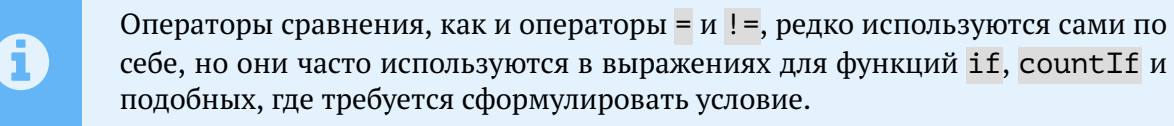

#### <span id="page-20-3"></span>2.6.5 Oneparop and

Выполняет логическое соединение двух выражений по условию логического И.

Пример:

```
(col1 + col2) > 0 and (col1/col2) < 1
```
#### <span id="page-20-4"></span>2.6.6 if(cond<sub>0</sub>, expr<sub>0</sub>, ..., cond<sub>n</sub>, expr<sub>n</sub>) – Функция if с четным числом аргументов

Функция if с чётным числом аргументов может иметь несколько условий cond (нечётные аргументы) и соответствующие им значения ехрт (чётные аргументы). При выполнении условия cond возвращается соответствующее значение expr, а если условие не выполнено, то функция if переходит к вычислению следующего условия. Функция if с чётным количеством аргументов работает как функция IFS в MS Excel.

#### <span id="page-21-0"></span>2.6.7 if(cond<sub>0</sub>, expr<sub>0</sub>, ..., cond<sub>n</sub>, expr<sub>n</sub>, other) - Функция if с нечетным числом аргументов

Функция if с нечётным числом аргументов работает так же, как и функция if с чётным числом аргументов. Однако, если ни одно из указанных условий cond не выполнено, то возвращается значение other - последний аргумент функции if.

Примеры:

```
\overline{1}\overline{2}
```

```
if(min(price) >= 102, max(sales_amount), min(sales_amount)): ma
if(min(price) >= 102, if(min(sales amount) < 10, max(sales amount), \overline{(\cdot)}min(sales_amount)), avg(sales_amount)):ma
```
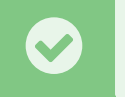

Для установки нескольких условий можно использовать вложенные if конструкции.

#### <span id="page-21-1"></span>2.6.8 Оператор not

Выполняет логическое отрицание.

#### Пример:

```
not col1 > 1 and not col1 < \theta
```
#### <span id="page-21-2"></span>2.6.9 Оператор от

Выполняет логическое соединение двух выражений по условию логического ИЛИ.

Пример:

```
(col1 + col2) > 0 or (col1/col2) < 1
```
#### <span id="page-21-3"></span>2.6.10 Регулярные выражения. Операторы для поиска подстрок в SQL.\*\*

• Оператор используется для регистрозависимого поиска.

Пример:

```
measures: [
\overline{1}"if(productname~'^[A,z]',productname):pr_n",
\overline{2}\overline{3}'productname: productname',
         \overline{1},
\overline{4}
```
В этом случае в столбике будут выведены productname, которые начинаются на 'А' и 'z', остальные ячейки останутся пустыми (заменятся на null). ^ указывает на начало строки.

```
_1 filters: {
2 '': [
\overline{3} \overline{)} \overline{)} \overline{)}4 \Box5 'column',
6 'productname',
7 ],
\mathsf{S} '^[A-C,b]',
9 ],
10 productname: true,
11 },
```
Здесь будут выводиться productname, которые начинаются на 'A', 'B', 'C' и 'b'.

• **Оператор \*** используется для нерегистрозависимого поиска.

```
1 filters: {
2 \qquad \qquad \qquad \qquad \qquad \qquad \qquad \qquad \qquad \qquad \qquad \qquad \qquad \qquad \qquad \qquad \qquad \qquad \qquad \qquad \qquad \qquad \qquad \qquad \qquad \qquad \qquad \qquad \qquad \qquad \qquad \qquad \qquad \qquad \qquad \qquad 3 1 - x,
\vert \vert \vert5 'column',
6 'productname',
7 ],
8 'k$',
9 \mid 7,
10 productname: true,
11 },
```
В примере выше будут показаны productname, которые заканчиваются на 'k' и 'K'. \$ указывает на конец строки.

• **Оператор !** используется для регистрозависимого поиска и учитывает результаты, которые не включают указанную подстроку.

```
1 filters: {
2 '': [
3 '!~',
4 \Box5 'column',
6 country',
7 ],
8 'nited',
9 ],
10 productname: true,
11,
```
В примере выше в результате фильтрации не будут учитываться country, в которых в любом месте строки есть подстрока 'nited'.

• **Оператор ! \*** используется для нерегистрозависимого поиска и учитывает результаты, которые не включают указанную подстроку.

```
filters: \{\mathbf 1\cdots : [
 \overline{2}1 - * 1\overline{3}\Gamma\overline{4}'column',
 \overline{5}'country',
 \overline{6}\overline{7}],
                           n<sub>1</sub>\overline{8}\overline{q}],
                     productname: true,
1011},
```
В примере выше в результате фильтрации не будут учитываться country, в которых в любом месте строки есть подстрока 'n', 'N'.

#### <span id="page-23-0"></span>2.7 Тригонометрические функции

#### <span id="page-23-1"></span>2.7.1 sin(angle) - Синус

Вычисляет синус угла angle в радианах.

Примеры:

H

```
sin(3.1416):sin 180
\overline{1}sin(radians(30)):sin 30
\overline{2}
```
Для перевода радиан в градусы используйте функцию radians().

#### <span id="page-23-2"></span>2.7.2 cos(angle) - Косинус

Вычисляет косинус угла angle в радианах.

Примеры:

 $\overline{1}$ 

 $\overline{2}$ 

```
cos(\theta.5236): cos\ 3\thetacos(radians(30)):cos 30
```
#### <span id="page-23-3"></span>2.7.3 radians(degrees) - Преобразование градусов в радианы

Функция radians преобразует угловую меру degrees, выраженную в градусах, в радианы.

```
radians(45.0) // 0.785398163397448
```
#### <span id="page-24-0"></span>**2.7.4 tan(angle) – Тангенс**

Вычисляет тангенс угла angle в радианах.

Примеры:

```
1 | tan(0.7854): tan_452 \mid tan(radians(45)): tan_45
```
#### <span id="page-24-1"></span>**2.7.5 pi() – Число Пи**

Возвращает число Пи.

Пример:

 $pi()$ \*2:grad 180

#### <span id="page-24-2"></span>**2.8 Календарные функции**

#### <span id="page-24-3"></span>**2.8.1 today()**

Функция today возвращает текущую календарную дату на момент вызова функции.

Примеры:

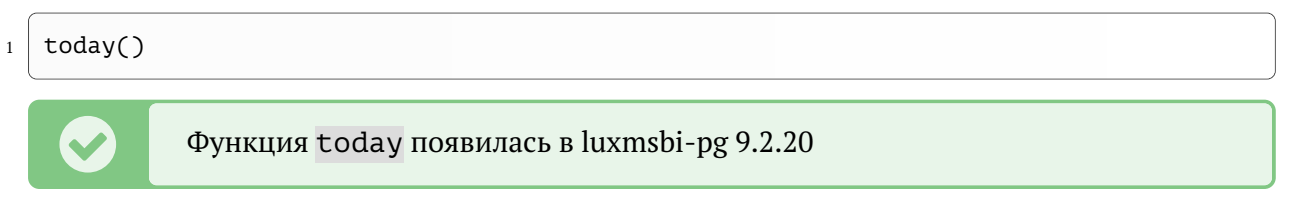

#### <span id="page-24-4"></span>**2.8.2 now()**

Функция now возвращает текущее время на момент вызова функции.

Примеры:

 $now()$ 

Í Функция now появилась в luxmsbi-pg 9.2.20

#### <span id="page-25-0"></span>**2.8.3 Функция dateShift(delta, unit)**

Функция dateShift с двумя аргументами работает так же, как и функция dateShift с тремя аргументами, но при этом, значение первого аргумента dt принимается равным today().

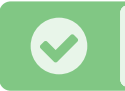

Í Функция dateShift появилась в luxmsbi-pg 9.2.20

#### <span id="page-25-1"></span>**2.8.4 Функция dateShift(dt, delta, unit)**

Функция dateShift вычисляет новую дату на основе исходной даты dt, смещения delta и типа смещения unit. Значение delta может быть как положительным целым, так и отрицательным целым числом. Положительные значения delta дают результирующую дату в будущем, а отрицательные - в прошлом, относительно исходной даты dt. Значения unit задаются строкой и могут быть равны:

- d или day
- w или week
- m или month
- q или quarter
- y или year

Значением аргумента dt может быть как дата, так и интервал. В случае интервала и начало и конец интервала получают одинаковое смещение и функция dateShift возвращает новый интервал.

Примеры:

```
1 | \text{dateShift('2020-01-01', -2, m)} // 2019-11-01
2 \mid \text{dateShift('2020-01-01', -2, 'm')} // 2019-11-01
3 \mid dateShift('2020-01-01', -2, month) // 2019-11-01
4 dateShift('2020-01-01', -2, 'month') // 2019-11-01
6 dateShift('2020-01-01', 2, 'q') // 2020-07-01
```
Í Функция dateShift появилась в luxmsbi-pg 9.2.20

#### <span id="page-25-2"></span>**2.8.5 Функция toStart(unit)**

Функция toStart с одним аргументом работает так же, как и функция toStart с двумя аргументами, но при этом, значение первого аргумента dt принимается равным today().

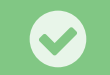

Í Функция toStart появилась в luxmsbi-pg 9.2.20

 $\bigoplus$ 

#### <span id="page-26-0"></span>**2.8.6 Функция toStart(dt, unit)**

Функция toStart вычисляет новую дату на основе исходной даты dt. Функция возвращает дату начала интервала указанного с помощью аргумента unit, при этом сам интервал определяется на основе даты dt.

С помощью функции toEnd легко вычислять даты начала месяца, квартала, года.

Значения unit задаются строкой и могут быть равны:

- d или day
- w или week
- m или month
- **q или quarter**
- y или year

Примеры:

```
1 \mid \text{toStart(q)} // возвращает начало текущего квартала
\frac{1}{2} toStart('2024-09-23', 'у') // 2024-01-01 - начало года в который попадает 23 сен
     тября
```
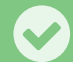

Í Функция toStart появилась в luxmsbi-pg 9.2.20

#### <span id="page-26-1"></span>**2.8.7 Функция toEnd(unit)**

Функция toEnd с одним аргументом работает так же, как и функция toEnd с двумя аргументами, но при этом, значение первого аргумента dt принимается равным today().

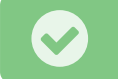

Í Функция toEnd появилась в luxmsbi-pg 9.2.20

#### <span id="page-26-2"></span>**2.8.8 Функция toEnd(dt, unit)**

Функция toEnd вычисляет новую дату на основе исходной даты dt. Функция возвращает дату окончания интервала указанного с помощью аргумента unit, при этом сам интервал определяется на основе даты dt.

С помощью функции toEnd легко вычислять даты конца месяца, квартала, года.

Значения unit задаются строкой и могут быть равны:

- d или day
- w или week
- m или month
- q или quarter
- y или year

```
1 \mid \text{toEnd(q)} // возвращает конец текущего квартала
\frac{1}{2} toEnd('2024-09-23', 'у') // 2024-12-31 - конец года в который попадает 23 сентяб
                                                                                                   \bigoplusря
```
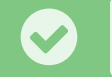

Í Функция toEnd появилась в luxmsbi-pg 9.2.20

#### <span id="page-27-0"></span>**2.8.9 Функция bound(unit)**

Функция bound с одним аргументом работает так же, как и функция bound с двумя аргументами, но при этом, значение первого аргумента dt принимается равным today().

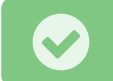

Í Функция bound появилась в luxmsbi-pg 9.2.20

#### <span id="page-27-1"></span>**2.8.10 Функция bound(dt, unit)**

Функция bound возвращает *интервал*, вычисленный на основе исходной даты dt, длительность которого соответствует аргументу unit, при этом дата dt входит в возвращаемый *интервал*.

Значения unit задаются строкой и могут быть равны:

- d или day
- w или week
- m или month
- q или quarter
- y или year

#### Примеры:

bound(q) // возвращает интервал для текущего квартала

```
2 \mid bound('2024-09-23', 'y') // \mid'2024-01-01', '2024-12-31']
```
Í Функция bound появилась в luxmsbi-pg 9.2.20

#### <span id="page-27-2"></span>**2.8.11 Функция extend(delta, unit)**

Функция extend с двумя аргументами работает так же, как и функция extend с тремя аргументами, но при этом, значение первого аргумента dt принимается равным today().

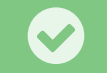

Í Функция extend появилась в luxmsbi-pg 9.2.20

#### <span id="page-28-0"></span>**2.8.12 Функция extend(dt, delta, unit)**

Функция extend возвращает *интервал*, начало которого равно дате dt, а конец вычисляется относительно даты dt как смещение delta измеренное в еденицах unit. Смещение может быть как положительным, так и отрицательным.

Значения unit задаются строкой и могут быть равны:

- d или day
- w или week
- m или month
- q или quarter
- y или year

Первый параметр dt может быть интервалом, в этом случае функция extend оставит начало интервала без изменений, а окончание интервала вычислит как указанное смещение относительно начала интервала.

Примеры:

```
\frac{1}{1} extend(1, q) // возвращает интервал с началом сегодня и окончанием через 1 кварт\mathbb{R}^d\bigoplusал от сегодняшней даты.
3 \mid \text{extend('2024-09-23', 1, 'y')} // \mid'2024-09-23', '2025-09-23']
5 \mid \text{extend('2024-09-23', 300, 'day')} // ['2024-09-23', '2025-07-20']
```
Í Функция extend появилась в luxmsbi-pg 9.2.20

#### <span id="page-28-1"></span>**2.8.13 Функция doty(dt)**

Функция doty возвращает день года в виде целого числа. Название функции является сокращением от *Day Of The Year*. Параметр dt является датой или именем столбца типа дата.

Примеры:

```
1 | doty('2024-01-01') // 12 doty('2024-05-09') // 130
```
Í Функция doty появилась в luxmsbi-pg 9.2.20

#### <span id="page-28-2"></span>**2.8.14 Функция woty(dt)**

Функция woty возвращает неделю года в виде целого числа. Название функции является сокращением от *Week Of The Year*. Параметр dt является датой или именем столбца типа дата.

```
1 \mid woty('2024-01-01') // 1
2 woty('2021-01-01') // 53
```
<sup>3</sup> woty('2024-05-09') // 19

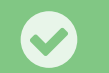

Í Функция woty появилась в luxmsbi-pg 9.2.20

#### <span id="page-29-0"></span>**2.8.15 Функция moty(dt)**

Функция moty возвращает месяц года в виде целого числа. Название функции является сокращением от *Month Of The Year*. Параметр dt является датой или именем столбца типа дата.

Примеры:

```
1 \mid \text{moty}('2024-01-01') // 1
2 \mod 2 moty('2024-05-09') // 5
```
Í Функция moty появилась в luxmsbi-pg 9.2.20

#### <span id="page-29-1"></span>**2.8.16 Функция qoty(dt)**

Функция qoty возвращает квартал года в виде целого числа. Название функции является сокращением от *Quarter Of The Year*. Параметр dt является датой или именем столбца типа дата.

Примеры:

```
1 \mid \text{qoty}('2024-01-01') // 1
```

```
2 | qoty('2024-12-09') // 4
```
Í Функция qoty появилась в luxmsbi-pg 9.2.20

#### <span id="page-29-2"></span>**2.8.17 Функция hoty(dt)**

Функция hoty возвращает полугодие года в виде целого числа. Название функции является сокращением от *Half a Year Of The Year*. Параметр dt является датой или именем столбца типа дата.

Примеры:

```
1 hoty('2024-01-01') // 1
2 hoty('2024-08-09') // 2
```
Í Функция hoty появилась в luxmsbi-pg 9.2.20

#### <span id="page-30-0"></span>**2.8.18 Функция year(dt)**

Функция year возвращает год в виде целого числа. Параметр dt является датой или именем столбца типа дата.

Примеры:

```
_1 year('2024-01-01') // 2024
```

```
2 year('2023-05-09') // 2023
```
Í Функция year появилась в luxmsbi-pg 9.2.20

#### <span id="page-30-1"></span>**2.8.19 Функция isod(dt)**

Функция isod возвращает день года по стандарту ISO 8601 в виде строки. Параметр dt является датой или именем столбца типа дата. Ответ содержит и год, и день в этом году.

Примеры:

 $1 |$  isod('2024-01-01') // 2024-001

<sup>2</sup> isod('2024-05-09') // 2024-130

Í Функция isod появилась в luxmsbi-pg 9.2.20

#### <span id="page-30-2"></span>**2.8.20 Функция isow(dt)**

Функция isow возвращает неделю года по стандарту ISO 8601 в виде строки. Параметр dt является датой или именем столбца типа дата. Ответ содержит и год, и неделю в этом году.

Примеры:

```
1 \mid isow('2024-01-01') // 2024-W01
2 \mid isow('2021-01-01') // 2020-W53
```

```
3 \mid isow('2024-05-09') // 2024-W19
```
Í Функция isow появилась в luxmsbi-pg 9.2.20

#### <span id="page-30-3"></span>**2.8.21 Функция isoq(dt)**

Функция isoq возвращает квартал года по стандарту ISO 8601 в виде строки. Параметр dt является датой или именем столбца типа дата. Ответ содержит и год, и квартал в этом году.

```
1 | isoq('2024-01-01') // 2024-012 \mid \text{isoq('2024-05-09')} // 2024-Q2
```
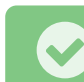

Í Функция isoq появилась в luxmsbi-pg 9.2.20

#### <span id="page-31-0"></span>**2.8.22 Функция isom(dt)**

Функция isom возвращает месяц года по стандарту ISO 8601 в виде строки. Параметр dt является датой или именем столбца типа дата. Ответ содержит и год, и месяц в этом году.

#### Примеры:

```
1 \mid isom('2024-01-01') // 2024-01
```

```
2 \mid isom('2024-05-09') // 2024-05
```
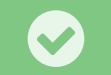

Í Функция isom появилась в luxmsbi-pg 9.2.20

#### <span id="page-31-1"></span>**2.8.23 Функция isoy(dt)**

Функция isoy возвращает год по стандарту ISO 8601 в виде строки. Параметр dt является датой или именем столбца типа дата.

Примеры:

```
1 isoy('2024-01-01') // 2024
```
 $2 \mid \text{isoy('2023-05-09')}$  // 2023

Í Функция isoy появилась в luxmsbi-pg 9.2.20

#### <span id="page-31-2"></span>**2.9 Оконные функции**

**Оконные функции** вычисляются аналогично агрегатным, но не объединяют несколько записей в одну, сохраняя их независимость. Они позволяют получить дополнительную информацию об исходной выборке, например, вычислить нарастающий итог, скользящее среднее или ранжировать значения. Реализация оконных функций в LPE выполнена с использованием принципов функционального программирования, что даёт удобную и относительно компактную форму записи параметров.

Для использования оконных функций требуется обёртка window(...), в аргументах которой указываются все необходимые параметры.

```
window(sum(c1)) // оконная функция - эквивалент sum(c1) OVER ()
\overline{1}window(sum(c1), partition(dt)) // sum(c1) OVER (partition by dt)
2<sup>1</sup>window(sum(c1), order(-dt)) // sum(c1) OVER (order by dt DESC)
\overline{3}
```
#### <span id="page-32-0"></span>2.9.1 Функция window(fn, partition, order)

- Функция window принимает обязательный первый аргумент функцию fn и выполняет функцию fn в качестве оконной SOL функции.
- fn(column name)/fn() в зависимости от типа функции может требовать аргумент или нет
- partition(column name) определяет, как данные будут разделены на группы для выполнения оконных операций
- · order(column name) определяет порядок строк в каждой группе данных. Для корректной работы ранжирующих функций требуется указывать для них order(column name)

Примеры:

#### Вызов стандартных агрегационных функций: sum(), count(), min(), max(), avg()

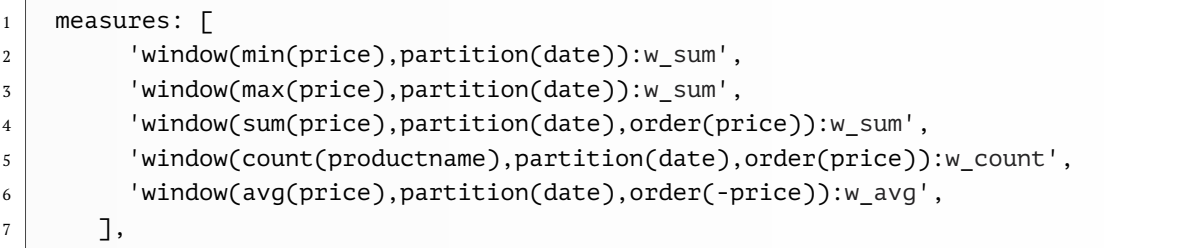

**Оконная функция row number()** присваивает уникальный последовательный номер каждой строке в рамках определенной группы или окна. Этот номер обычно начинается с 1 и увеличивается на 1 для каждой последующей строки.

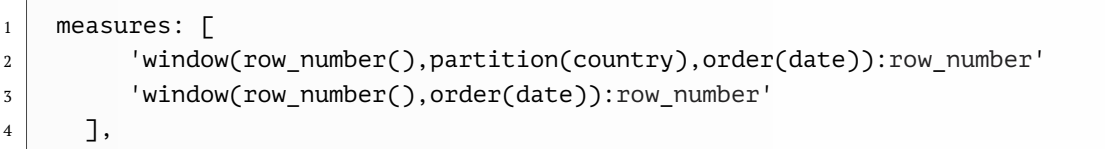

**Оконная функция rank()** также присваивает уникальный номер каждой строке в рамках определенной группы или окна, но если есть несколько строк с одинаковым значением по порядку сортировки (например, одинаковая зарплата), то функция RANK() присваивает им один и тот же ранг, пропуская следующий ранг. Например, если двум сотрудникам присвоен ранг 1, следующий сотрудник получит ранг 3, а не 2.

```
measures: [
\overline{1}'window(rank(),partition(country,date),order(date,productname)):rank',
\overline{2}'window(rank(), order(date, productname)): rank',
\overline{3}1,
\overline{4}
```
**Оконная функция dense rank()** возвращает ранг каждой строки в секции результирующего набора без промежутков в значениях ранжирования. Ранг определенной строки равен количеству различных значений рангов, предшествующих строке, увеличенному на единицу. В этом случае, если двум сотрудникам присвоен ранг 1, следующий сотрудник получит ранг 2.

```
measures: [
\overline{1}'window(dense rank(), partition(country, date), order(date, productname)):\left(\overline{\left(\cdot\right)}\right)\overline{2}rank'.
              'window(dense rank(), order(date, productname)): rank',
\overline{3}],
\overline{4}
```
Оконная функция ntile(cnt) используется для разделения упорядоченного набора строк на указанное количество равных групп (частей). Функция NTILE принимает один аргумент количество групп, на которые нужно разделить строки, и присваивает каждой строке номер группы, к которой она относится.

```
measures: [
\overline{1}'window(ntile(4),partition(country,date),order(date,productname)):\ominus\overline{2}ntile 4'.
              'window(ntile(4).order(date.productname)):ntile 4'.
\overline{\mathbf{z}}\overline{4}],
```
Пример вычисления нарастающего итога:

```
measures: [
\overline{1}'window(sum(amount).order(date)):cumulative sum'.
\overline{2}],
\overline{3}
```
Функция window появилась в luxmsbi-pg 9.3.0

#### <span id="page-33-0"></span>2.10 Геометрические и картографические функции

#### <span id="page-33-1"></span>2.10.1 pointlnCircle - Проверка вхождения точки в окружность

Функция pointInCircle определяет, входит ли точка с указанными координатами в окружность.

> Функция pointInCircle поддерживается только для Clickhouse и PostgreSOL.

#### <span id="page-33-2"></span>2.10.2 pointlnEllipses(x, y, x<sub>0</sub>, y<sub>0</sub>, a<sub>0</sub>, b<sub>0</sub>, ..., x<sub>n</sub>, y<sub>n</sub>, a<sub>n</sub>, b<sub>n</sub>) – Проверка вхождения точки в указанные эллипсы

Функция pointInEllipses определяет, входит ли точка с указанными координатами хотя бы в один из указанных эллипсов.

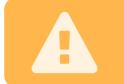

Функция pointInEllipses поддерживается только для Clickhouse.

#### <span id="page-34-0"></span>2.10.3 pointlnPolygon - Проверка вхождения точки в полигон

Функция pointInCircle определяет входит ли точка с указанными координатами в указанный полигон.

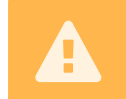

Функция pointInPolygon поддерживается только для Clickhouse и PostgreSOL.

#### <span id="page-34-1"></span>2.11 Функции Іре

Иногда возникает необходимость вычислить какое-либо выражение и результат вычисления использовать при построении SQL запроса. В этом случае возникают неоднозначности, так как в LPE есть своя реализация функций sum(), min(), count() и других. Чтобы разрешить эту неопределённость, используйте функцию lpe(), которая вычисляет свой аргумент в контексте LPE и возвращает результат вычисления.

#### <span id="page-34-2"></span> $2.11.1$  lpe(expr)

Функция l ре вычисляет свой аргумент ехрг в контексте LPE. Это позволяет выполнить вычисления до генерации SQL запроса и подставлять вычисленные значения в нужное место в SQL запрос.

Пример:

#### lpe(rand())

При каждом запросе будет вычислятся новое случайное значение, и оно будет подставлено B SQL.

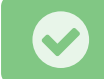

Функция Lpe появилась в luxmsbi-pg 9.3.4

#### <span id="page-34-3"></span> $2.11.2$  ql(arq)

Функция ql экранирует свой аргумент как текстовое значение SOL, то есть берёт значение в одинарные кавычки. Одинарные кавычки внутри аргумента аго экранируются по правилам SQL, то есть удваиваются.

```
// переменная а ссылается на строку quote'me
```

```
ql(a) // 'quote''me'
\overline{3}
```
 $coll = ql(a)$  //  $coll = 'quote' 'me'$  $\overline{5}$ 

#### <span id="page-35-0"></span>2.11.3 get in(key,  $p_0, \ldots p_n$ )

Функция get in возвращает различные значения, доступные в момент запроса. Аргумент кеу задаёт имя объекта, в котором через остальные аргументы можно найти значение. Аргументы  $p_0, \ldots, p_n$  являются именами ключей в объектах или индексами массива для навигации в сложной структуре JSON.

Начиная с версии 9.2.12 доступны следующие ключи кеу:

- user: объект с информацией о текущем пользователе Luxms BI:
	- $-$  id: id пользователя (int)
	- username: имя пользователя (text)
	- $-$  email: email полльзователя (text)
	- sys config: JSON объект с информацией из IAM систем (json)

Начиная с версии 9.3.5 доступны следующие ключи кеу:

- $\bullet$  koob
	- query: объект с информацией о запросе клиента Luxms BI через API
		- \* columns: список столбнов
		- \* filters: хэш фильтров
		- \* sort: список сортировок
		- \* with: имя куба

#### Примеры:

Предположим, что Luxms BI имеет такую информацию о пользователе:

```
\{\overline{1}"id": 123,
\overline{2}"username": "user123",
\overline{3}"email": "usergluxms.bi",
\overline{4}"sys_config": \{\overline{5}"ext domain": "customer.local".
6\overline{6}"ext_groups": ["g1", "g2", "g3"],
\overline{7}"customval": "key1; key2; key3"
\overline{8}\overline{9}}
    \mathcal{F}10
```
get in('user', 'sys config', 'ext domain') // возвращает текст customer.local

Если вы хотите дополнительно обработать значения, возвращаемые get in, перед отправкой их в SQL, используйте функцию l ре(), чтобы стали доступны функци обработки строк, математические операторы и т.д.

```
column = ANY( lpe(get_in('user', 'sys_config', 'customval').split(';').map(ql) ))
\mathbf{1}/* получится column = ANY('key1','key2','key3') */
\overline{3}
```
Предположим, что koob запрос (объект koob . query) имеет такую структуру:

```
\overline{1}\{"with": "mssql.orders full ytd".
 \overline{2}"columns": [
 \overline{3}"productname",
 \overline{\mathbf{4}}"count(quantity):q"
 \overline{5}\overline{6}1,
          "filters": \{\bar{7}"productname": [
 8
                  ^{\prime\prime} = ^{\prime\prime} ,
 \overline{9}"Детская одежда",
10<sup>10</sup>"Женская обувь"
\overline{11}\overline{1}121\overline{3}},
          "limit": 128,
14"sort": \lceil15
              "+productname"
1617\,ı
     \mathcal{E}18
```
Также предположим, что в столбце productname хранятся имена товаров через запятую. Тогда мы могли бы написать вот такое выражение для фильтров:

```
lpe( let( [foo, get_in(koob, 'query', 'filters', 'categoryname')],
       str( if(foo.\theta = '!=' and foo.count() > 1, 'not ', ''),
\,2match(productname, foo.slice(1).join('|').ql() ))))
\overline{z}
```
Так как в lpe нет функции match, то она не будет выполняться в LPE, а перейдёт в SQL запрос. Функции slice, join, ql, count, if, get\_in, let выполнятся в LPE.

#### <span id="page-36-0"></span>2.11.4 let(names, expr)

Функция let выполняет выражение expr, при этом выражению expr доступны переменные, объявленные в списке names.

Примеры:

 $\overline{1}$ 

 $let([a, 2], a+a)$  // 4

Если нужно объявить несколько переменных, то каждое объявление делается в отдельном списке:

 $let([[a, 2], [b, 8]], a+b)$  // 10

Функция Let появилась в версии luxmsbi-pg 9.3.4

# <span id="page-37-0"></span>3 Использование LPE в кубе

В кубе можно использовать выражение \${filters}. Оно используется для вставки пользовательских фильтров из управляющего дэша или onClickDataPoint в тело запроса.

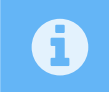

Чтобы перечисленные ниже функции отрабатывали в кубе, нужно в конфиг куба вставить выражение is template: 1.

## <span id="page-37-1"></span>3.1 Функция filters()

Синтаксис:

```
\overline{1}\overline{2}
```

```
\langle \ldots \ranglewhere \{filters() \}
```
Это выражение подставляет в куб условия, пришедшие из запроса дэша. Запрос дэша в Luxms BI представляет собой JSON объект следующего формата:

```
\{\overline{1}"with":"pokaz22.pokaz22".
\overline{2}"columns":["test", "name", "sum(v_main):smv"],
\sqrt{3}"filters":\{\overline{4}"test":\lceil"=", "Доктора наук+Профессор"],
\overline{5}"name": ["=", "Женщины", "Мужчины"]
\boldsymbol{6}\overline{7}\mathcal{E}\}8
```
В поле columns перечисляются measures и dimensions, запрашиваемые дэшем. Поле filters содержит объект, где ключами являются наименования dimensions, а их значениями - массивы. В этих массивах первым элементом идёт знак сравнения, а последующими - перечень значений.

На основе приведённого выше JSON объекта выражение \${filters()} составит следующий запрос:

```
SELECT
\overline{1}sum(v_main) as smv,
\overline{2}\overline{3}degree as test,
         name as name
\lambdaFROM
\overline{5}\boldsymbol{6}\zeta\overline{7}<куб>
```

```
\, 8 \,\overline{Q}10
```
AND name in ('Женщины', 'Мужчины')

**WHERE** degree = 'Доктора наук+Профессор'

) as pokaz22

Обратите внимание, что в случае, когда в фильтрах размерности выбрано несколько значений, автоматически используется условие in.

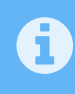

Вы можете увидеть получившийся запрос, добавив параметр ?meta к ссылке запроса дэша, скопированного в виде cURL.

#### <span id="page-38-0"></span>3.1.1 Параметры функции filters()

В качестве параметров этой функции могут перечисляться названия одного или нескольких полей

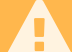

Необходимо использовать названия полей из куба, а не из источника

Синтаксис:

<запрос>

```
\mathbf{1}\overline{2}
```

```
WHERE ${filters([column1, column2, ... ])}
```
Перечисление полей определяет, какие именно фильтры передаются в куб. Написав \${filters(name, test)}, мы получим результат, аналогичный тому, что описан выше.

Приведём пример с JSON объектом, описанным выше:

Фрагмент куба:

```
\langle \ldots \rangle\overline{1}WHERE ${filters(name)}
2<sup>1</sup>
```
Запрос:

```
SELECT
\,1\overline{2}sum(v_main) as smv,
       degree as test,
\overline{3}name as name
\overline{4}FROM
\overline{5}\sqrt{6}\mathcal{L}\bar{7}<куб>
           WHERE name in ('Женщины', 'Мужчины')
\overline{8}) as pokaz22
\overline{9}
```
#### <span id="page-38-1"></span>3.1.2 Функция except()

Синтаксис:

<запрос>

 $\mathbf 1$  $\overline{2}$ 

WHERE  $f_{\text{fliters}}(except(<\text{column1}> [0, \text{column2}, \ldots])$ 

Данная функция в качестве параметров принимает одно или несколько ID полей в кубе. Перечисленные поля исключаются из перечня подставляемых в запрос.

То есть, если в случае испольования функции filters() мы рассчитываем, что в запрос подставятся только выбранные значения, то функция except () исключит из запроса все перечисленные в ней значения.

# <span id="page-40-0"></span>4 Книга Рецептов LPE

В данном разделе описаны примеры использования LPE-выражений для вычисления различных фактов в разделе "Размерности" виджета.

#### <span id="page-40-1"></span>4.1 Математические функции

Математические функции могут использоваться как для работы с единичными значениями, так и со столбцами. Например, ниже показано вычисление EBIDA-показателя.

sum(revenue without nds)-sum(price without nds\*sales amount): ebida

Здесь вычитание применяется к единичным значениям, а умножение к столбцам.

В тригонометрических функциях по умолчанию используются радианы, а не углы, однако, специальные функции позволяют преобразовывать радианы и градусы между собой. В примере ниже вычисляется расстояние от Санкт-Петербурга до различных объектов при помощи их координат.

```
acos(sin(radians(59.9386))^*sin(radians(latitude)) + \boxed{\leftarrow}cos(radians(59.9386))^* cos(radians(latitude)) * cos(radians(30.3141 - \n\Theta)(longitude)))) * 6371: distance
```
Ниже приведен пример использования функции power() при расчёте сложных процентов.

deposit\*power(1+percents/100, years): summa

Эту же формулу можно использовать для вычисления количества лет, через которые сумма перевалит через определенный порог

log(1+percents/100, 2): years num

При расчёте величин, которые могут оказаться не целыми числами рекомендуем использовать функцию round() и её аналоги (floor() и ceiling()).

Важно заметить, что в интерфейсе Luxms BI есть другой инструмент для округления чисел - в настройках виджета вы можете задать формат числа (снимок экрана ниже), если вы используете его, то в функции round() нет необходимости.

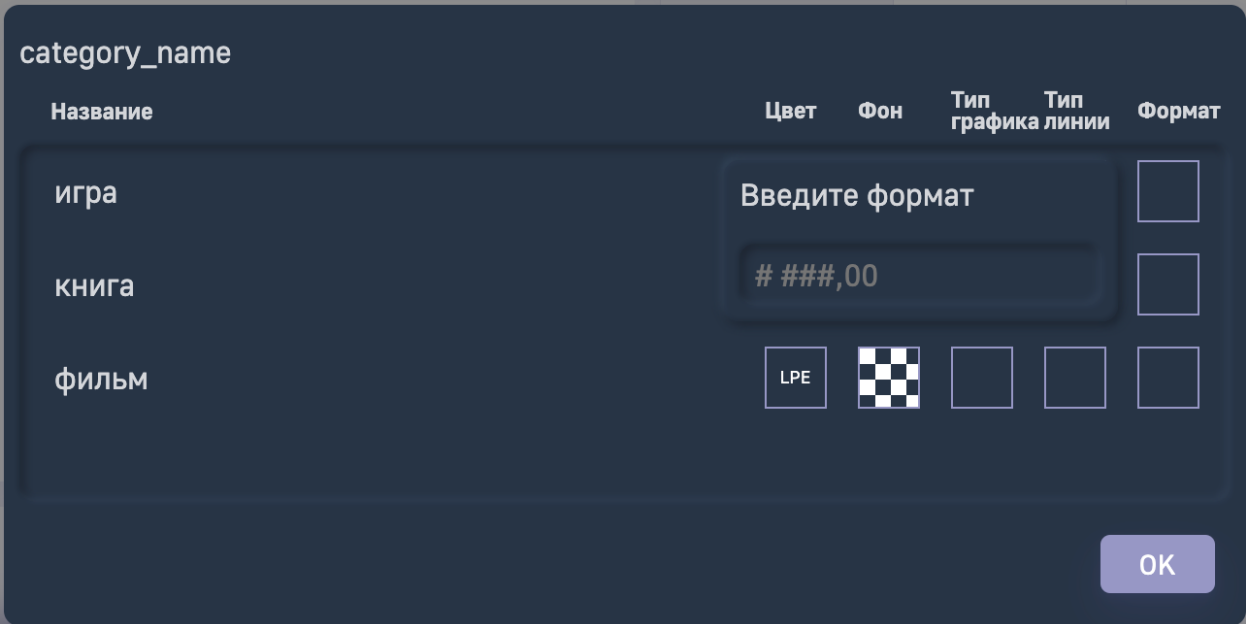

Рис. 4.1 format numbers.png

Пример использования функции round() для округления результата деления:

```
round(sum(revenue_without_nds)/1000, 2):revenu
```
## <span id="page-41-0"></span>4.2 Строковые функции

Чаще всего строковые функции используются для создания или редактирования размерностей, а не фактов. Например, с помощью LPE можно создать столбец "ФИО" из отдельных "Имя", "Отчество", "Фамилия":

concat(surname, name, fathername): full fio

Или убрать из названия федеральных округов словосочетание "федеральный округ" для сокращения

```
trim(lower(fo name), 'федеральный округ'): fo name short
```
#### <span id="page-41-1"></span>4.3 Преобразование типов данных с помощью LPE

Функция aqe() вычисляет разницу между двумя датами и возвращает её в виде типа данных interval. Так как этот тип данных не отображается виджетами Luxms BI, необходимо преобразовать его.

to\_char(age(now(), '2022-03-15'), 'Y MM DD HH24:MI:SS'):aa

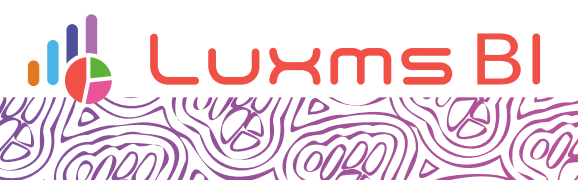

COL

SP

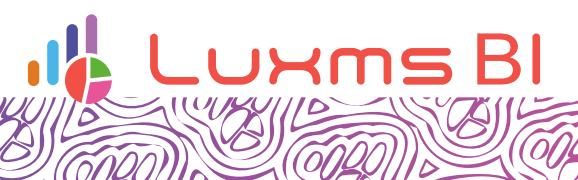

COL

SP